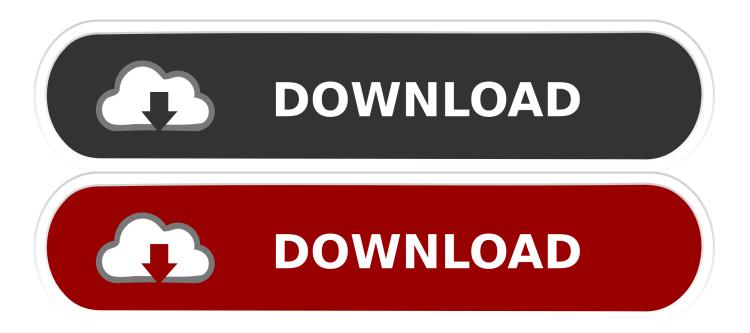

# Dell U2415 Driver For Mac

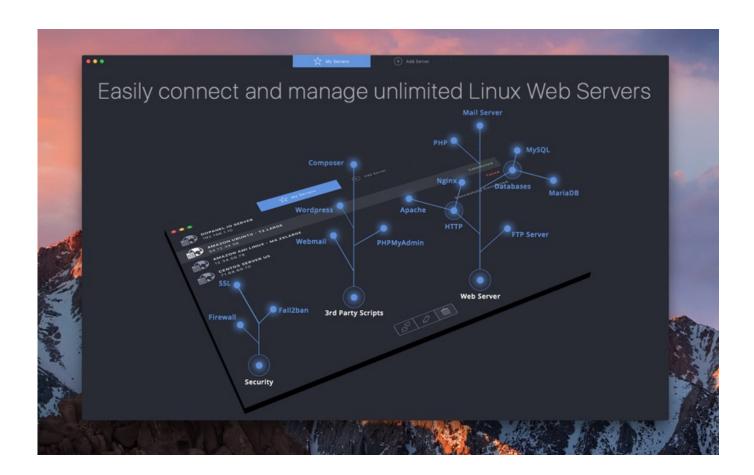

# Dell U2415 Driver For Mac

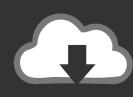

# DOWNLOAD

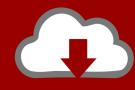

# DOWNLOAD

If I connect to the same monitor using HDMI, it wakes up almost instantly Hi, We have a U2415 display. We've just upgraded our computer and it has USB-C type ports only We're planning to buy a USB-C to DP cable to connect the laptop (Macbook) to the Dell display.

- 1. dell driver
- 2. dell driver update
- 3. dell drivers for windows 7

You get a message that your PC has a driver or service that isn't ready for this version of Windows. You have issues with Bluetooth or Wi-Fi in Windows You get an alert that Apple Software Update has stopped working. Format a USB flash driveTo install the latest Windows support software, you need a 16GB or larger USB flash drive formatted as MS-DOS (FAT). We are currently powering peripherals from the screen (mouse and keyboard using the older USB ports). Start your Mac from macOS Plug the USB flash drive into your Mac Open Disk Utility, which is in the Utilities folder of your Applications folder.

#### dell driver

dell driver, dell driver and downloads, dell driver update, dell driver support, dell driver update utility, dell driver packs, dell driver update tool, dell driver assistant, dell driver power state failure, dell driver utility, dell drivers download, dell drivers uk, dell drivers for windows 7, dell drivers australia <u>Drivers License Parsing Software</u>

One or more screen resolutions are unavailable for your display in Windows You can't adjust the brightness of your built-in display in Windows. If you bought the U2415 directly from Dell, we would not exchange it for another monitor, because there is nothing wrong with this U2415.. When I press the space bar to wake up my Mac mini from sleep, it takes 10-12 seconds before the display actually turns on.. Choose View > Show All Devices from the menu bar From the sidebar in Disk Utility, select your USB flash drive. download dark soul 2

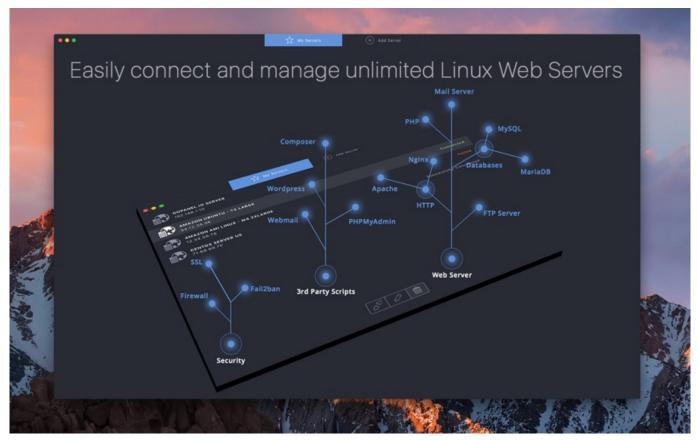

**Download Image Capture For Mac Free** 

# dell driver update

#### husqvarna lt 960 12 manual damper lever

When you install Microsoft Windows on your Mac, Boot Camp Assistant automatically opens the Boot Camp installer, which installs the latest Windows support software (drivers). برنامج تركيب الصوت على الفيديو للكمبيوتر بالعربي

# dell drivers for windows 7

# Compact Control Builder Ac800m Download Movies

Dell U2415 Driver For Mac FreeDell Ultrasharp U2415 Drivers DownloadDell U2415 Driver For Mac ProDell U2415 Driver For Mac Windows 7Dell U2415 Monitor DriverDell U2415 Driver For Mac DownloadJun 26, 2019 I have my Mac mini connected to a Dell U2415 using a Cable Matters USB C - Displayport cable I got on Amazon.. Your Mac starts up to a black or blue screen after you install Windows They are incorrect.. Deftun msr x6 usb card reader software for mac download If that doesn't happen, or you experience any of the following issues while using Windows on your Mac, follow the steps in this article.. Your Apple mouse, trackpad, or keyboard isn't working in Windows Force Touch isn't designed to work in Windows.. Install the latest macOS updatesBefore proceeding, install the latest macOS updates, which can include updates to Boot Camp.. You don't hear audio from the built-in speakers of your Mac in Windows The built-in microphone or camera of your Mac isn't recognized in Windows.. As you can see in the images below taken directly from the U2415 pages here and here, the Apple proprietary hardware, operating system, and drivers were never tested/validated by Dell.. If your Mac has an AMD video card and is having graphics issues in Windows, you might need to update your AMD graphics drivers instead. e828bfe731 Ots 8.1 silnik

e828bfe731

Download Sony Vegas Pro 13 For Mac